## **การส่งรายงานและระบบโครงการพิเศษ ภายหลังการสอบโครงการพิเศษ (ภาคต้น ปี 2564) ก าหนดส่งภายในวนั ศุกร์ที่ 17 ธันวาคม 2564**

เมื่อนิสิตสอบโครงการพิเศษและแกไ้ขเอกสารโครงการพิเศษเรียบร้อยแล้ว นิสิตจะต้องสร้างไฟล์ตามรายละเอียดดังข้อ 1 และส่งไฟล์ต่างๆ ที่สร้าง ผ่าน Google Form ที่ <https://forms.gle/xsii1P3QPE5k4pNr9> ิตามรายละเอียดดังข้อ 2 จึงจะได้รับการประเมินผลโครงการพิเศษเป็น S ให้นิสิตต้องสร้างไฟล์ที่จะต้องส่งจำนวน 6 ไฟล์ตามรายละเอียดดังนี้

1.1 ไฟลบ์ ทคดัยอ่ (Abstract) ท้งัภาษาไทยและองักฤษ จา นวน 1 ไฟลจ์ ดัเก็บเป็นไฟล์ในรูปแบบ MS Word

2007 ข้ึนไป ดงัน้ี

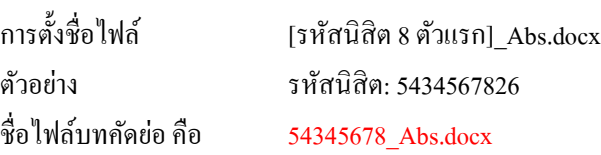

<u>า.2 ไฟล์ข้อมูลโครงการพิเศษฉบับสมบูรณ์ทั้งฉบับ จำนวน 2 ไฟล์โดยให้จัดเก็บเป็นไฟล์ใน<u>รูปแบบ ทั้ง ไฟล์ MS Word และไฟล์ PDF</u></u> <u>ให้มีลายเซ็นกรรมการสอบ ในไฟล์(PDF) โดยให้ใส่ลายน้ำลงในไฟล์ MS Word และ ไฟล์PDF</u> ตามที่ห้องสมุดกำหนดดังนี้

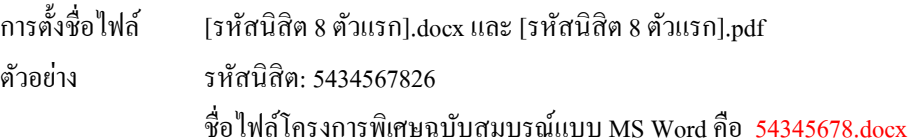

ชื่อไฟล์โครงการพิเศษฉบับสมบูรณ์แบบ PDF คือ 54345678.pdf

ู้ รูปแบบลายน้ำและวิธีการบันทึกลายน้ำในไฟล์ MS Word มีรายละเอียดดังนี้

1) รูปแบบลายน้า ใหใ้ชส้ ญั ลกัษณ์ประจา คณะโดยสามารถ Download ได้จากเว็บไซต์ของ ห้องสมุดที่ URL น้ี

URL:**<http://library.cbs.chula.ac.th/wp-content/uploads/2019/08/ACCwatermark-1.jpg>**

2) วิธีการบันทึกลายน้ำในเอกสาร MS Word สามารถเข้าไปอ่านได้จากเว็บไซต์ของห้องสมุดที่ URL นี้ URL: **[http://library.cbs.chula.ac.th/](http://library.cbs.chula.ac.th/ใส่ลายน้ำในเอกสาร/)ใส่ลายน ้าในเอกสาร/**

1.3 ไฟลค์ ู่มือการใชง้าน จา นวน 1 ไฟลจ์ ดัเก็บเป็นไฟลใ์นรูปแบบ PDF ดงัน้ี

การต้งัชื่อไฟล์ [รหัสนิสิต 8 ตัวแรก]\_Mnl.docx

ตวัอยา่ ง รหัสนิสิต: 5434567826

ชื่อไฟล์คู่มือการใช้งาน คือ 54345678\_Mnl.pdf

ี 1.4 ใฟล์ข้อมูลนิสิตและโครงการ จำนวน 1 ใฟล์จัดเก็บเป็นไฟล์ในรูปแบบ MS Excel 2007 ขึ้นไป ดังนี้

การต้งัชื่อไฟล ์ [รหัสนิสิต 8 ตัวแรก].xlsx

ตวัอยา่ ง รหัสนิสิต: 5434567826

ชื่อไฟล์ข้อมูลนิสิตและโครงการ คือ 54345678.xlsx

โดยในไฟลข์อ้มูลตอ้งมีขอ้มูลดงัน้ี

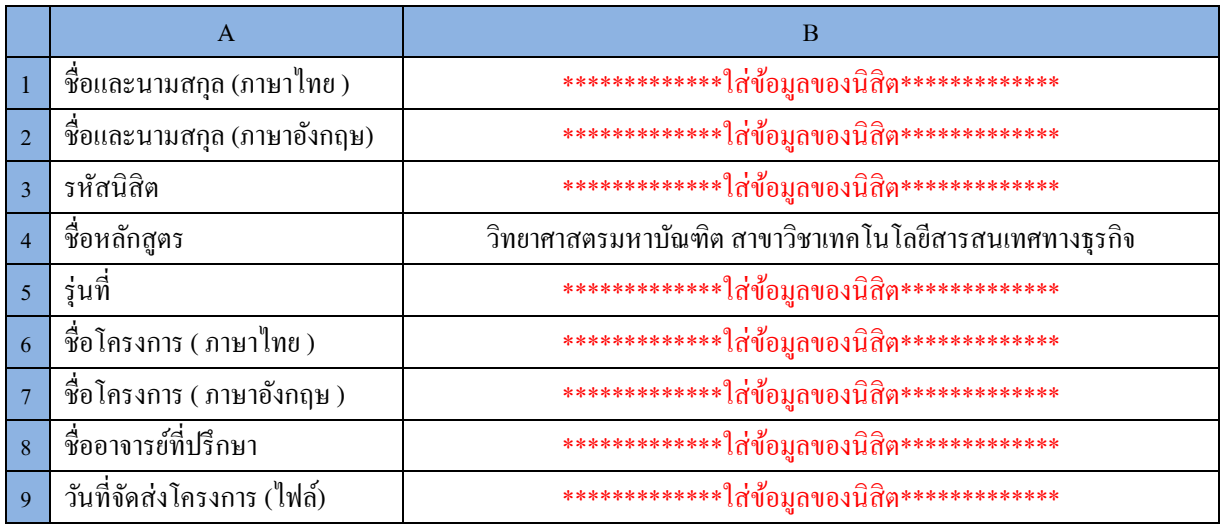

1.5 ไฟล์โปรแกรมต้นฉบับ (Source Code) และข้อมูล (Data) จำนวน 1 ไฟล์ จัดเก็บเป็นไฟล์ในรูปแบบ ZIP ตามรายละเอียดดงัน้ี

- 1) สำหรับโปรแกรมต้นฉบับ (Source Code) ให้ส่งไฟล์โปรแกรมทั้งหมดที่ได้พัฒนา หรือ ให้ส่งไฟล์ VM (Virtual Machine) ของระบบที่พัฒนา
- 2) สำหรับข้อมูล (Data) ให้ส่งไฟล์ Back Up ของฐานข้อมูล
- 3) แล้วให้นำไฟล์ที่สร้างในข้อ 1) และ ข้อ 2) ข้างต้น มาสร้างเป็นไฟล์ ZIP โดยให้ตั้งชื่อไฟล์ดังนี้ การต้งัชื่อไฟล์ [รหัสนิสิต 8 ตัวแรก].zip ตวัอยา่ ง รหัสนิสิต: 5434567826 ชื่อไฟล์โปรแกรมต้นฉบับและข้อมูล คือ 54345678.zip
- 2. นิสิตจะต้องส่งไฟล์ต่างๆ ที่สร้างในข้อ 1 จำนวนทั้งหมด 6 ไฟล์ โดยให้ส่งผ่าน Google Form

ที่ <https://forms.gle/xsii1P3QPE5k4pNr9>

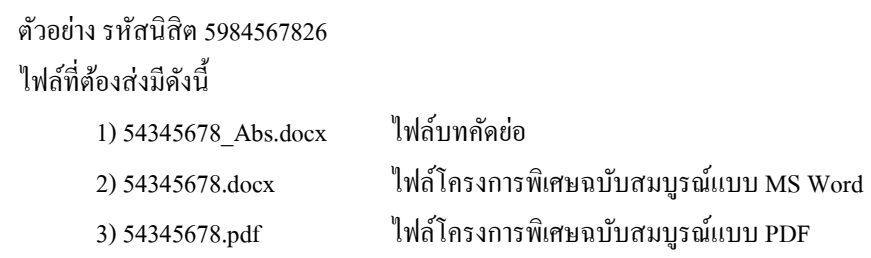

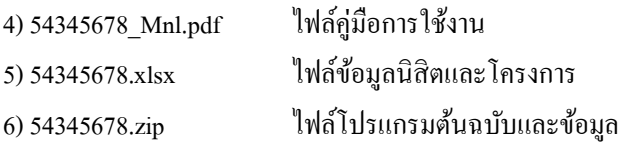

## **ข้อปฏิบัตเิกยี่ วกบัการส่งรายงานโครงการพเิศษฉบบัสมบูรณ์(เข้าระบบ ithesis)**

นิสิตที่สอบโครงการพิเศษผ่านและแก้ไขเรียบร้อยแล้ว Upload ไฟล์โครงการพิเศษฉบับสมบูรณ์

เขา้สู่ระบบ ithesis ที่**https://ithesis.grad.chula.ac.th/** 

เมื่อนิสิตกรอกข้อมูลและ Upload ไฟล์โครงการพิเศษฉบับสมบูรณ์ เข้าสู่ระบบ ithesis แล้วโปรดแจ้งอาจารย์ที่ปรึกษากด Approve ให้ ี ขอให้นิสิตแจ้ง อาจารย์ที่ปรึกษาว่า ระบบจะส่ง Link สำหรับการ Approve โครงการพิเศษฉบับสมบรณ์เข้าเมล์อาจารย์ที่ปรึกษาที่เมล์ @chula.ac.th (เป็นเมล์ของมหาวิทยาลัย ซึ่งไม่ใช่เมล์ของคณะ @cbs.chula.ac.th ที่อาจารย์ที่ปรึกษาใช้อยู่) หลังจากนิสิตส่งไฟล์ โครงการพิเศษฉบับสมบูรณ์ เข้าสู่ระบบและอาจารย์ที่ปรึกษากด Approve โครงการพิเศษฉบับสมบูรณ์ในระบบเสร็จสิ้นแล้ว ให้นิสิต ส่งหน้า Documents for Submission of Complete Independent Study ไปให้อาจารย์ที่ปรึกษาลงนาม (Online ได้)แล้ว Email มาที่ **[Pachiraphorn@cbs](mailto:Pachiraphorn@cbs.chula.ac.th).chula.ac.th** โดยใหต้้งัชื่อSubject: Submission \_ ชื่อ-สกุล (ภาษาอังกฤษ) เพื่อแนบเรื่องการขอสา เร็จการศึกษาต่อไป

> หากนิสิตมีปัญหาการใช้ระบบสามารถติดต่อได้ที่ บัณฑิตวิทยาลัย จุฬาลงกรณ์มหาวิทยาลัย เบอร์ติดต่อ02-218-3501, 02-218-3516, 02-218-3501 email : **[grad@chula.ac.th](mailto:grad@chula.ac.th)**